# Cheatography

### Git Basics Cheat Sheet by Gaëlle [\(gaelle3182\)](http://www.cheatography.com/gaelle3182/) via [cheatography.com/26108/cs/7216/](http://www.cheatography.com/gaelle3182/cheat-sheets/git-basics)

#### **Configuration**

Configuration système (pour tous les utilisateurs et tous les dépôts)

\$ git config --system [parametre] [valeur]

#### Configuration utilisateur spécifique

\$ git config --global [parametre] [valeur]

#### Configuration dépôt spécifique

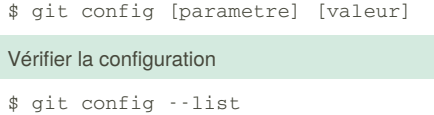

Chaque fichier écrase les valeurs du fichier précédent. Les valeurs dans la configuration du dépôt sont les plus spécifiques et priment donc sur les valeurs de la configuration utilisateur qui elles-mêmes l'emportent sur les valeurs de la configuration système.

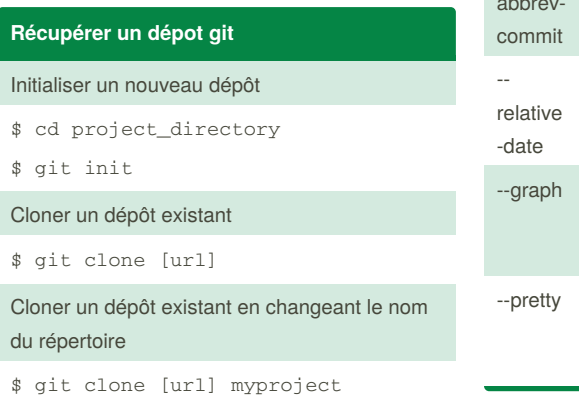

#### **Explorer l'historique**

Voir tout l'historique

\$ git log

Formater l'affichage des logs : affichage des logs sur une seule ligne

\$ git log --pretty=oneline

Limiter le nombre de logs affichés : avoir les 2 derniers logs

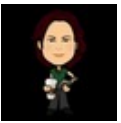

By **Gaëlle** (gaelle3182) [cheatography.com/gaelle3182/](http://www.cheatography.com/gaelle3182/)

### **Explorer l'historique (cont)**

\$ git log -2

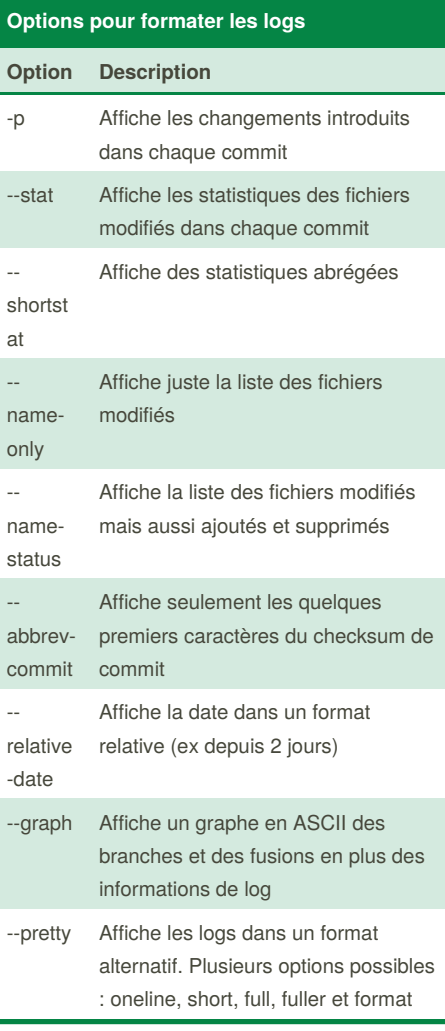

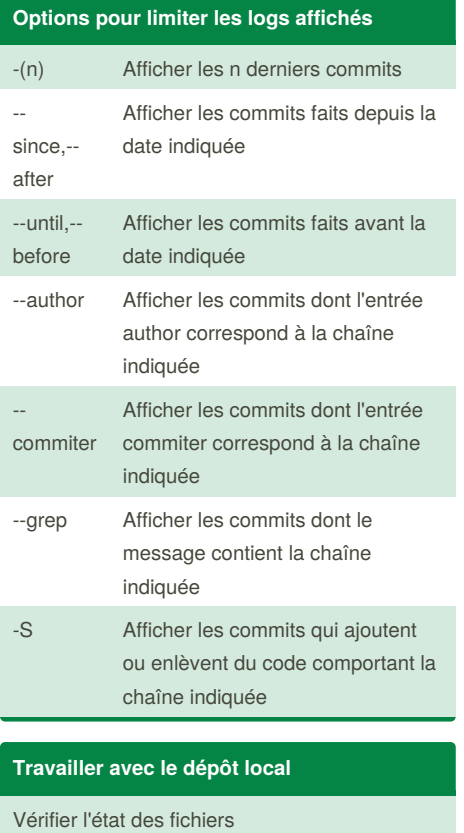

\$ git status

Vérifier l'état des fichiers dans un format compact

\$ git status -s

Suivre un nouveau fichier (versionner un nouveau fichier) ou indexer un fichier modifié

\$ git add [filename]

Suivre tous les fichiers du répertoire de travail

\$ git add .

Published 28th April, 2016. Last updated 27th April, 2016. Page 1 of 3.

Sponsored by **ApolloPad.com** Everyone has a novel in them. Finish Yours! <https://apollopad.com>

## Cheatography

### Git Basics Cheat Sheet by Gaëlle [\(gaelle3182\)](http://www.cheatography.com/gaelle3182/) via [cheatography.com/26108/cs/7216/](http://www.cheatography.com/gaelle3182/cheat-sheets/git-basics)

**Travailler avec le dépôt local (cont)** Voir les changements entre le répertoire de travail et la zone d'indexation (staged area) = voir les changements qui ne sont pas indexés \$ git diff Voir les changements entre la zone id'indexation et le dépôt = les changements qui n'ont pas été commité \$ git diff --changed Enregistrer les changements dans le dépôt \$ git commit \$ git commit -m "[message]" Enregister les changements dans le dépôt sans passe la par la zone d'indexation \$ git commit -a -m "[message]" Ne plus versionner un fichier et le supprimer du répertoire git rm [filename] Ne plus versionner un fichier sans le supprimer du répertoire \$ git rm --cached [filename] Renommer un fichier \$ git mv [file\_from] [file\_to]

### **Revenir en arrière**

Refaire un commit (pour changer le message ou ajouter des fichiers oubliés)

\$ git --amend

Enlever un fichier de la zone d'indexation

```
$ git reset HEAD [filename]
```
Supprimer les derniers changements d'un fichier (revenir au fichier comme il était au dernier commit)

> By **Gaëlle** (gaelle3182) [cheatography.com/gaelle3182/](http://www.cheatography.com/gaelle3182/)

\$ git checkout -- [filename]

#### **Travailler avec les dépôts distants**

Lister les noms des dépôts distants référencés localement

\$ git remote

Lister les dépôts distants avec leur url

\$ git remote -v

Ajouter/Référencer un dépôt distant

\$ git remote add [shortname] [url]

Récupérer les informations d'un dépôt distant

\$ git fetch [shortname]

Récupérer les informations de tous les dépôts distants

\$ git fetch --all

Lister les informations du dépôt local concernant l'état entre banches locales/branches distantes

\$ git branch -vv

Récupérer les données d'un dépôt distant et les fusionner au dépôt local

\$ git pull

Envoyer données sur un dépôt distant (pour lequel on a les droits d'écriture)

\$ git push [shortname]

[branchname]

Inspecter un dépôt distant

\$ git remote show [shortname]

Renommer la référence (le shortname) d'un dépôt distant

\$ git remote rename [current shortname] [new shortname]

Enlever/Déréférencer un dépôt distant

Published 28th April, 2016. Last updated 27th April, 2016.

Page 2 of 3.

#### **Travailler avec les dépôts distants (cont)**

\$ git remote rm [shortname]

La commande fetch récupère les

informations du serveur distant et répercute les changements sans toucher aux branches locales. Il faut ensuite faire des fusions ou créer des branches locales pour pouvoir éditer les branches distantes qui n'existent pas localement.

La commande pull est en quelque sorte une commande magique qui fait un fetch suivi d'un merge : pull regarde quel branche sur quel serveur est suivie par la branche locale puis récupère et fusionne les changements.

#### **Les tags**

Lister les tags

\$ git tag

Lister les tags selon un filtre

\$ git tag -l [pattern]

Voir les informations à propos d'un tag

\$ git show [tagname]

Créer un tag annoté

git tag -a [tagname] -m "[message]"`

Créer un tag simple

\$ git tag [tagname]

Taguer des commit précédents

\$ git tag -a [tagname] [checksum commit]

Transférer un tag sur un dépôt distant

```
$ git push [shortname] [tagname]
```
Transférer tous les tags sur un dépôt distant

\$ git push [shortname] --tags

Récupérer les fichiers correspondant à un tag => création d'une branche à partir de ce tag

\$ git checkout -b [branchname] [tagname]

Sponsored by **ApolloPad.com**

Everyone has a novel in them. Finish Yours! <https://apollopad.com>

# Cheatography

## Git Basics Cheat Sheet by Gaëlle [\(gaelle3182\)](http://www.cheatography.com/gaelle3182/) via [cheatography.com/26108/cs/7216/](http://www.cheatography.com/gaelle3182/cheat-sheets/git-basics)

#### **Les branches**

Lister les branches

#### \$ git branch

Lister les branches qui sont fusionnées avec la branche courante

\$ git branch --merged

Lister les branches non fusionnées

\$ git branch --no-merged

Créer une branche

\$ git branch [branchname]

Voir sur quelle branche se situe le pointeur de branche (HEAD)

git log --oneline --decorate

Changer de branche

\$ git checkout [branchname]

Créer une branche et se positionner dessus

\$ git checkout -b [branchname]

Fusionner des branches (à partir de la branche sur laquelle on est)

\$ git merge [branchname]

Supprimer une branche

\$ git branch -d [branchname]

Supprimer une branche diatante

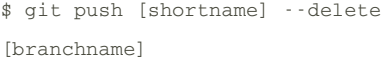

#### **Ignorer des fichiers**

Pour empêcher git de suivre automatiquement des fichiers ou même de montrer les fichiers non suivis, il faut éditer un fichier nommé **.gitignore** dans le dépôt. Ce fichier liste un ensemble de motifs qui permettent de cibler les fichiers à exclure.

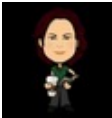

By **Gaëlle** (gaelle3182) [cheatography.com/gaelle3182/](http://www.cheatography.com/gaelle3182/) **Ignorer des fichiers (cont)**

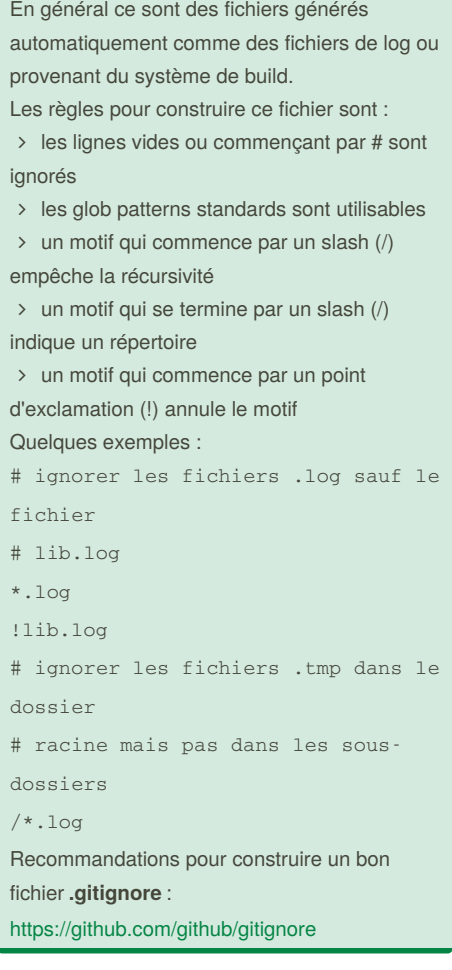

#### **Sources**

**D** Livre Git Pro (fr) : <https://git-scm.com/book/fr/v2>

**D** Livre Git Pro (en) : <https://git-scm.com/book/en/v2>

Published 28th April, 2016. Last updated 27th April, 2016. Page 3 of 3.

Sponsored by **ApolloPad.com** Everyone has a novel in them. Finish Yours! <https://apollopad.com>